## **Getting Started**

1 Insert CD, then choose Install Software.

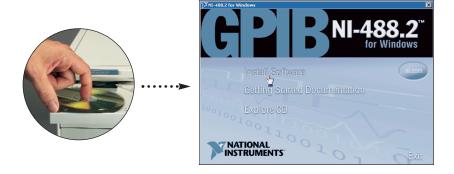

2 Select Plug and Play Interface and click Next.

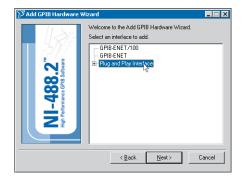

3 Select Restart and click Finish.

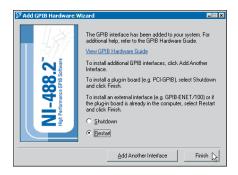

Continue to step 4 ▶

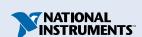

## 4 Install hardware 1.

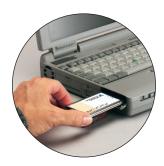

5 Run NI-488.2 Getting Started Wizard.

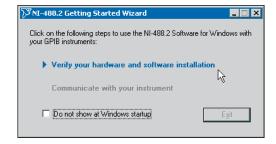

National Instruments™, NI-488.2™, and ni.com™ are trademarks of National Instruments Corporation.

Product and company names mentioned herein are trademarks or trade names of their respective companies.

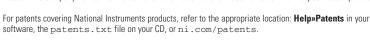

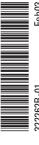

<sup>&</sup>lt;sup>1</sup> For help installing your hardware, refer to the *GPIB Hardware Guide* (available on the CD through **Getting Started Documentation**).

<sup>© 1999–2003</sup> National Instruments Corporation. All rights reserved.